# **Jara NetBusiness**

Ny release 11. mai 2015

#### **Introduksjon**

- Denne presentasjonen går gjennom endringer i Jara NetBusiness, 11. mai 2015
- Det forutsettes at brukerne allerede er kjent med eksisterende funksjonalitet i Jara NetBusiness

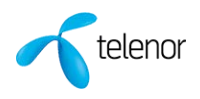

# **Innhold**

- **[Ny versjon av Jara NetBusiness](#page-3-0)**
- **[Layout Jara NetBusiness](#page-4-0)**
- **[Jara NetBusiness](#page-5-0)**
- **[Jara NetBusiness –](#page-6-0) felles [funksjoner](#page-6-0)**
- **[Forskjeller i dagens versjon og ny versjon](#page-9-0)**
- **[Hurtigtaster i ny versjon](#page-19-0)**

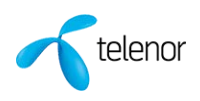

# <span id="page-3-0"></span>**Ny versjon av Jara NetBusiness**

**Plattformen Siebel, som Jara NetBusiness bygger på, oppgraderes med «overbygget» Open UI. Årsaken til oppgraderingen er:**

- **Gjøre Jara NetBusiness uavhengig av hvilken nettleser som benyttes og versjoner av disse**
- **Fremtidsrettet plattform**
- **Unngå bruk av ActiveX**

**Oppgraderingen medfører ingen endringer i funksjonalitet i forhold til dagens versjon.**

**Oppgraderingen vil medfører følgende endringer for brukerne:** 

- **Endring i layout**
- **Brukere med sentralisert programvaredistribusjon vil ikke være avhengig av sentral oppdatering på nettleseren som tidligere**
- **Diverse endringer som dato søk, «skrolling» på sider etc**

**Mer informasjon om endringene vil du finne under egne avsnitt i dokumentet.**

**NB!!!! Ny versjon av Jara NetBusiness vil IKKE medføre endringer på B2B**

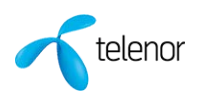

## <span id="page-4-0"></span>**Layout Jara NetBusiness**

Oppbygging av sidene er i all hovedsak lik dagens versjon, men endringene du vil oppleve vil være:

- Bruk av flere iconer på hovedappleter
- Enkelte iconer er flyttet
- Endring i farger som benyttes på sidene
- Endringer på hvordan du navigerer/skroller i List Applet wiev
- Forskjellig måter å vise all informasjon i diverse felter avhengig av nettleser som benyttes
- Endring på varsling ut til brukere via broadcast meldinger fra dagens rulletekst

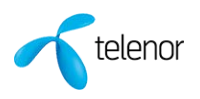

#### <span id="page-5-0"></span>**Jara NetBusiness**

Under ser du hvordan Home Page ser ut i ny versjon av Jara NetBusiness. I første øyekast så ser ny versjon helt lik ut som gammel versjon, men ser du litt nærmere vil du oppdage endring i toppen av vinduet. Dette og mere til vil bli gått igjennom i dette opplæringsmateriellet.

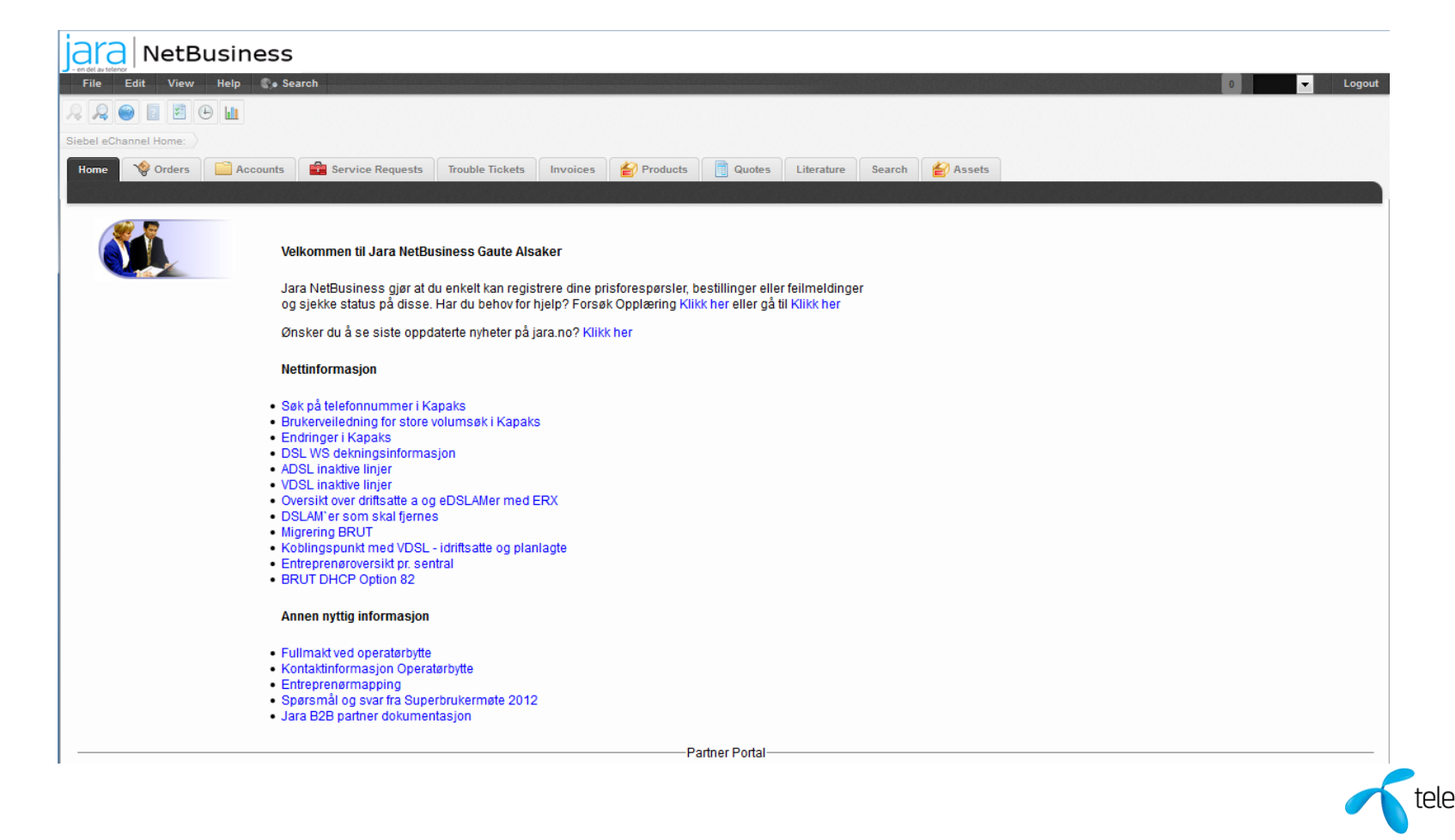

#### <span id="page-6-0"></span>**Jara NetBusiness – felles funksjoner**

|Annet|

**I de følgende sidene vil du se kosmetiske endringer i «felles funksjoner» - side 1 av 3**

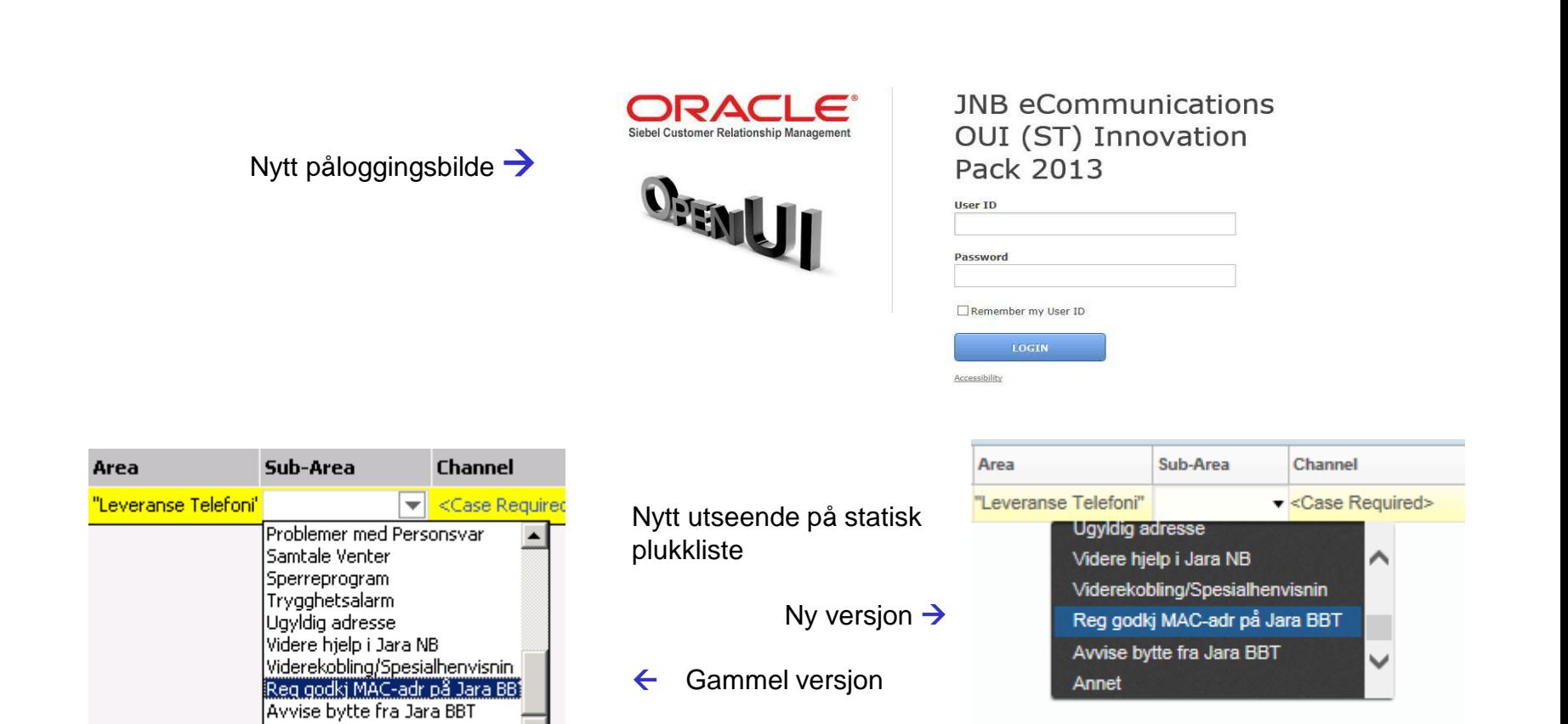

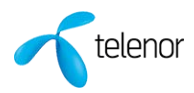

## **Jara NetBusiness – felles funksjoner**

**I de følgende sidene vil du se kosmetiske endringer i «felles funksjoner» - side 2 av 3**

• Layout på «knapper» har fått ny utforming

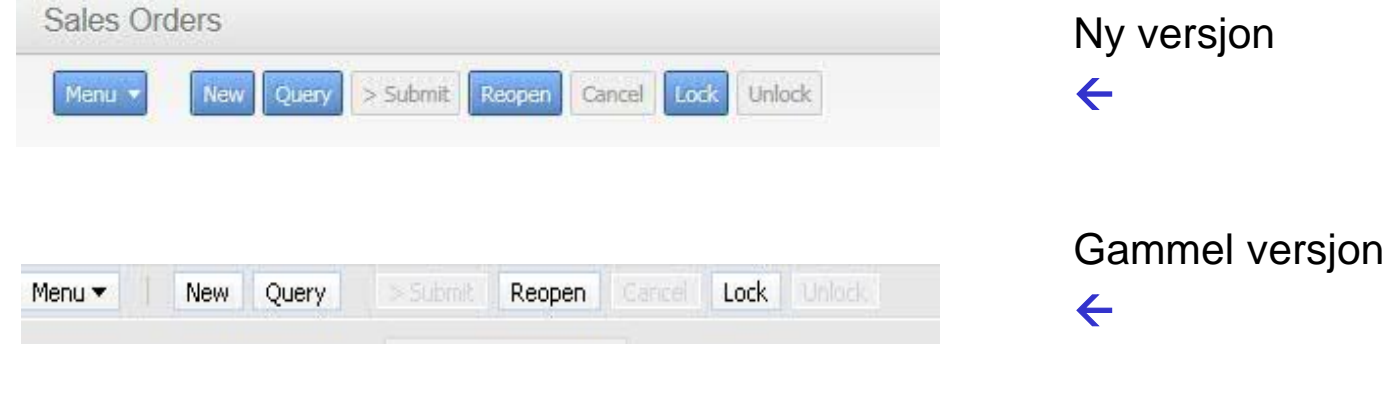

• Endringer på Icon i felter

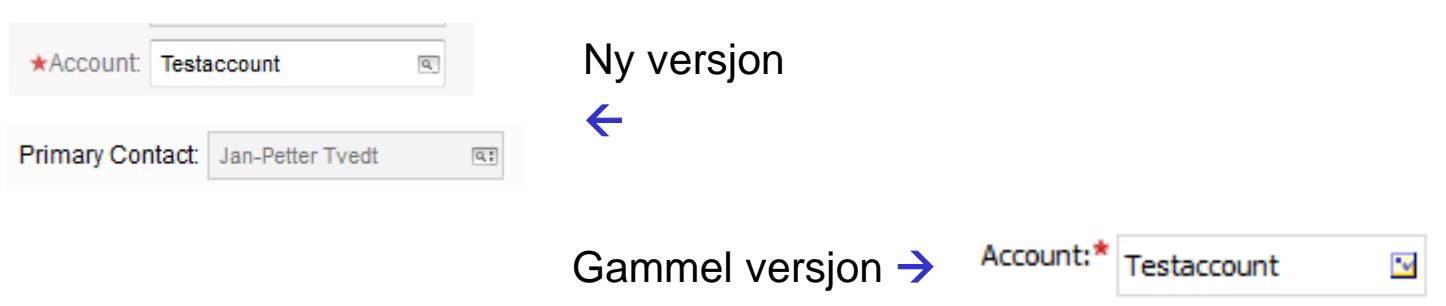

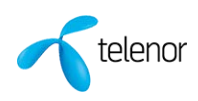

#### **Jara NetBusiness – felles funksjoner**

**I de følgende sidene vil du se kosmetiske endringer i «felles funksjoner» - side 3 av 3**

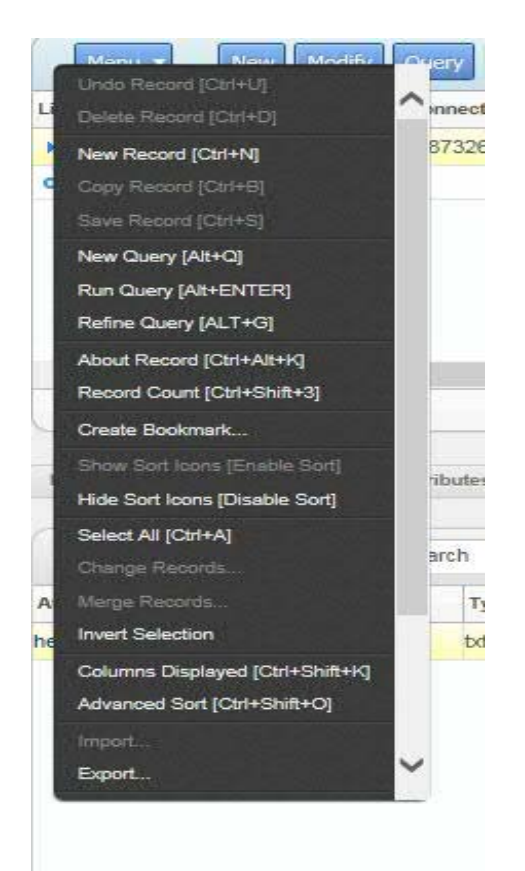

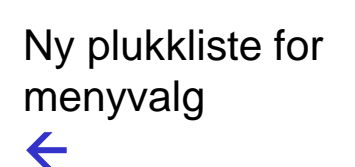

Ny plukkliste for datovalg  $\rightarrow$ 

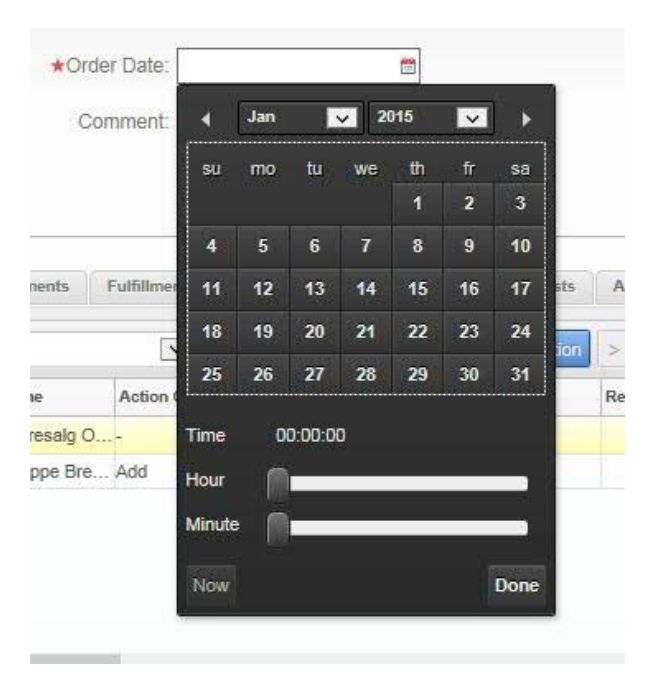

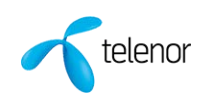

#### <span id="page-9-0"></span>**Vertikal scrollbar i list/pick applets er endret**

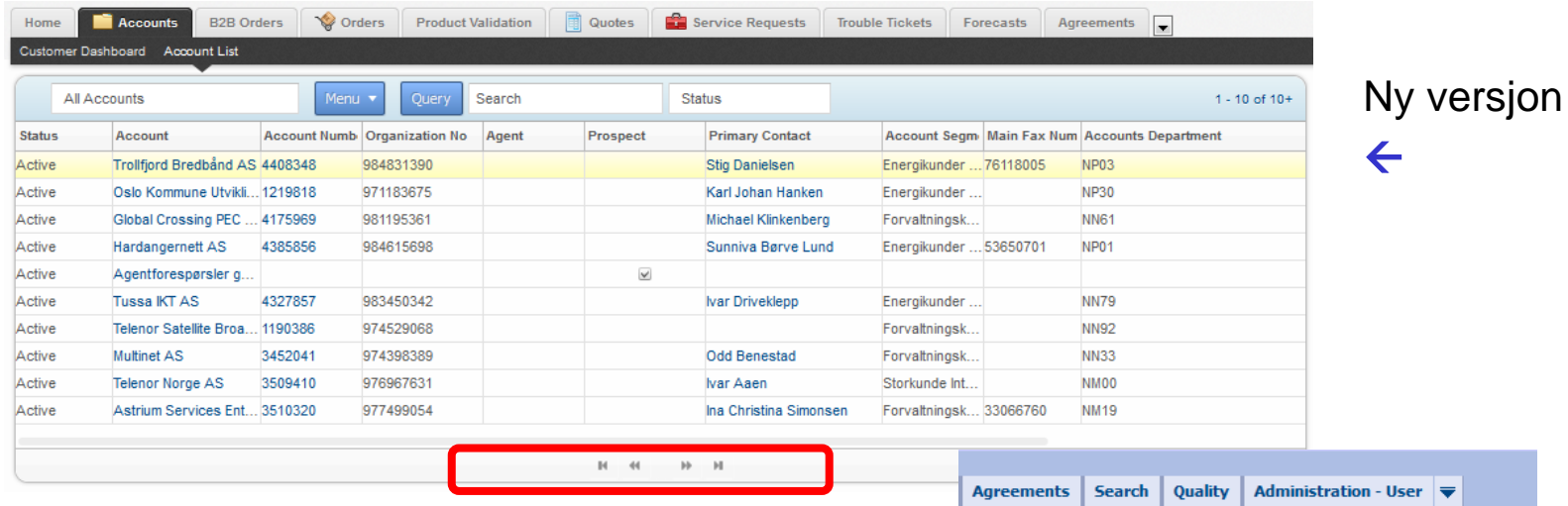

Gammel versjon ->

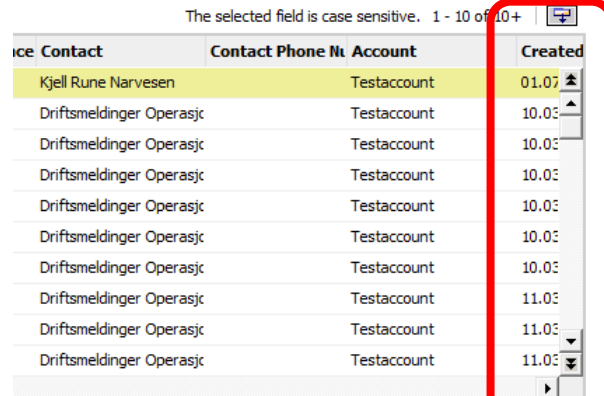

**Alle nedtrekks felt viser fult navn og bakgrunnsfarge og tekstfarge er endret**

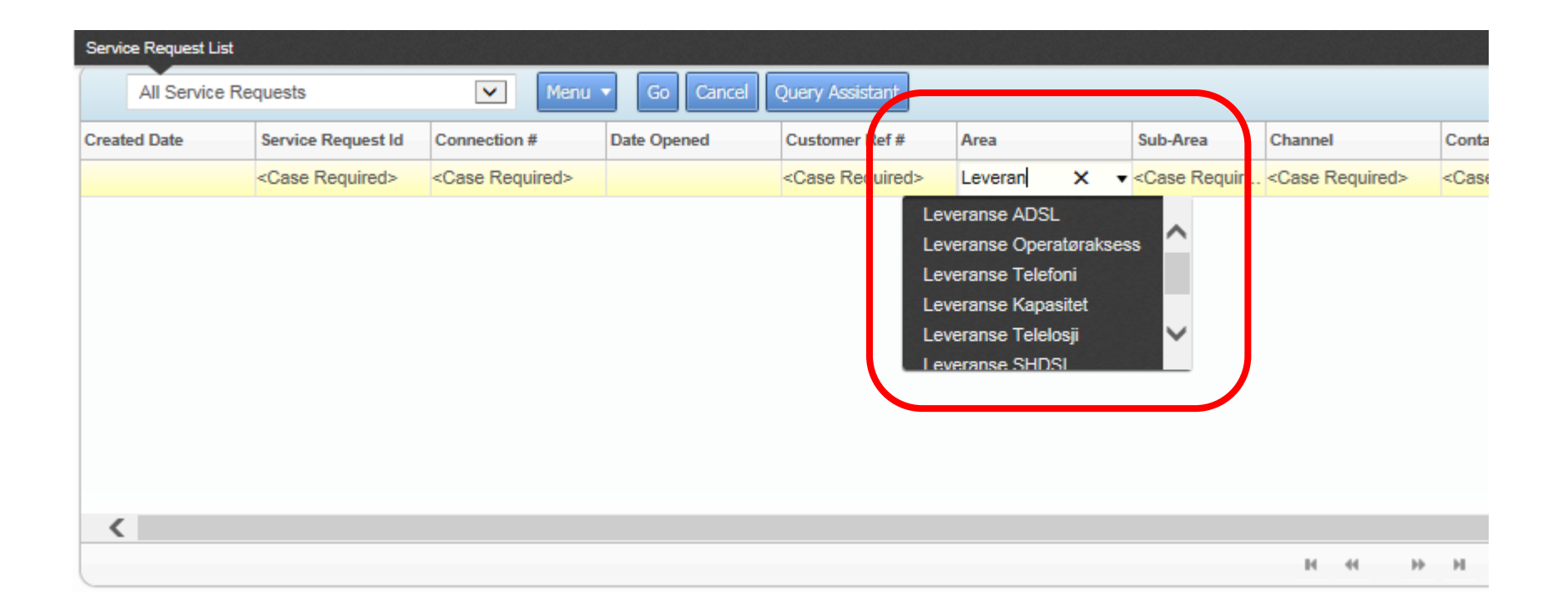

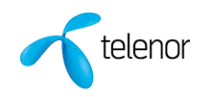

**Broadcast meldinger vises nå som et eget Icon oppe til høyre på moduler og ikke som rulletekst nede på siden som i dag. Klikk på tallet for å få opp Broadcast meldingen.**

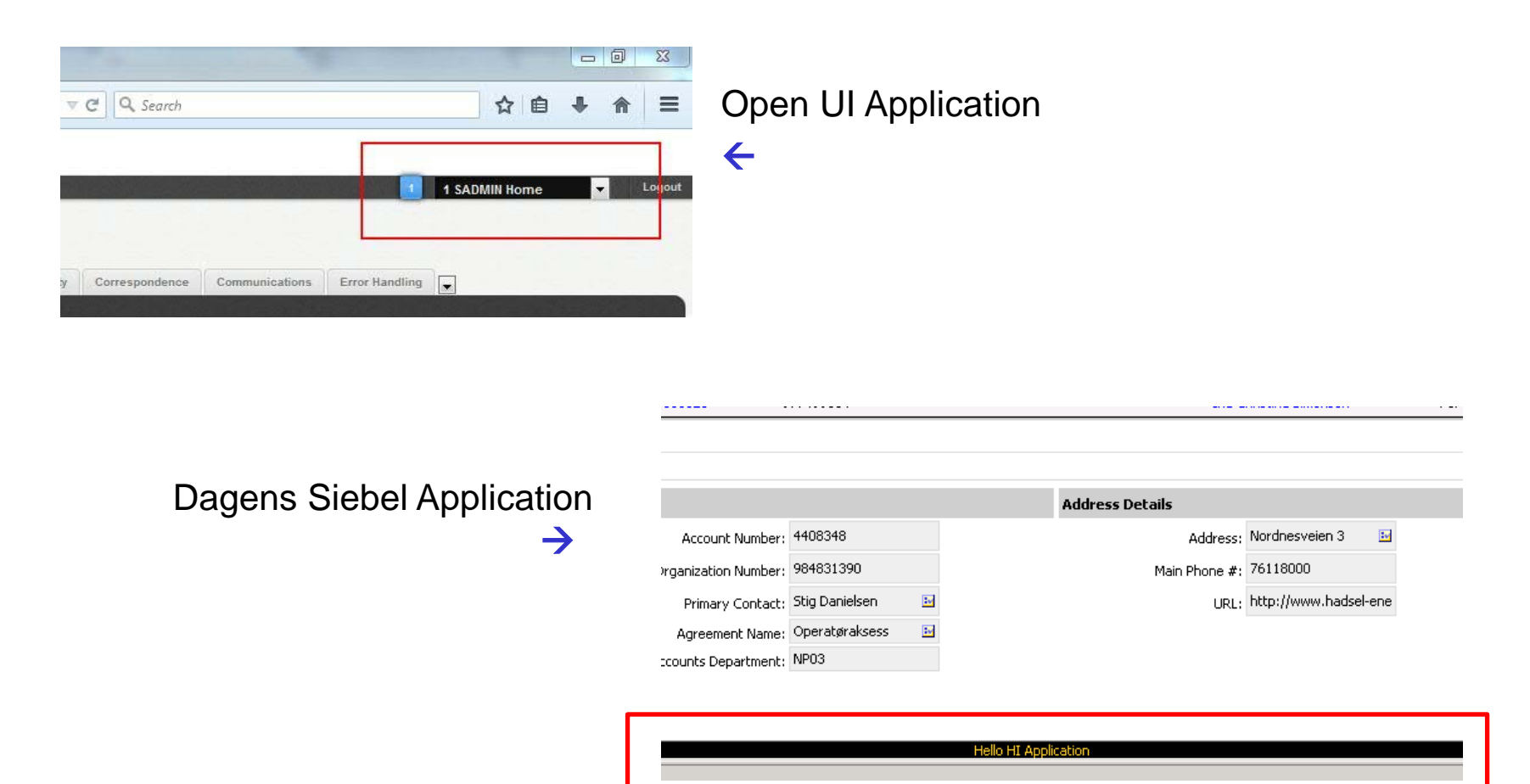

#### **Broadcast meldinger vises på denne måten**

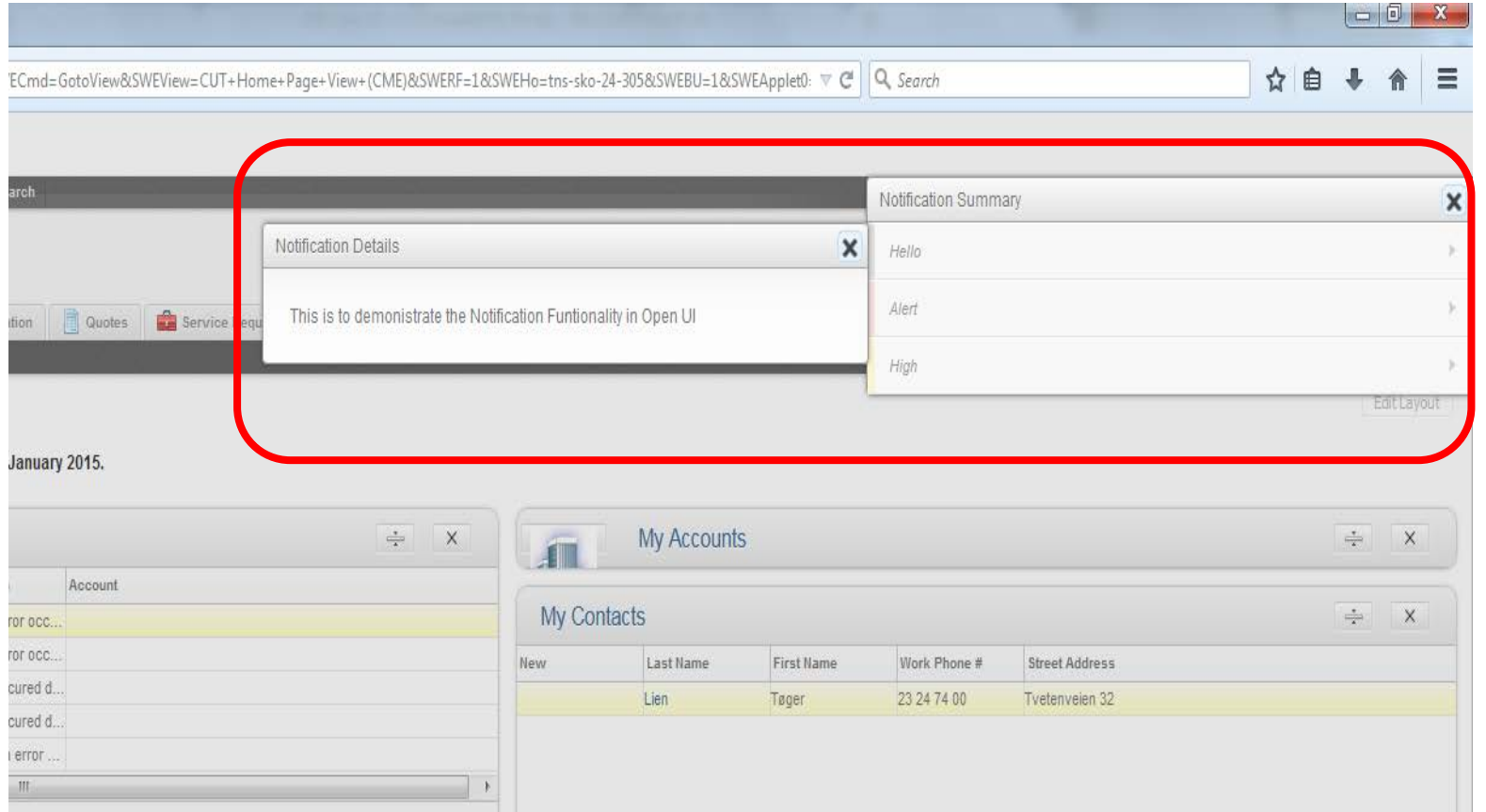

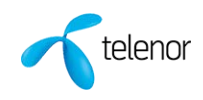

**I dagens versjon i List Applet view vises all informasjon i feltet ved å holde musepekeren over feltet. I ny versjon må du klikke på Ikonet i feltet.**

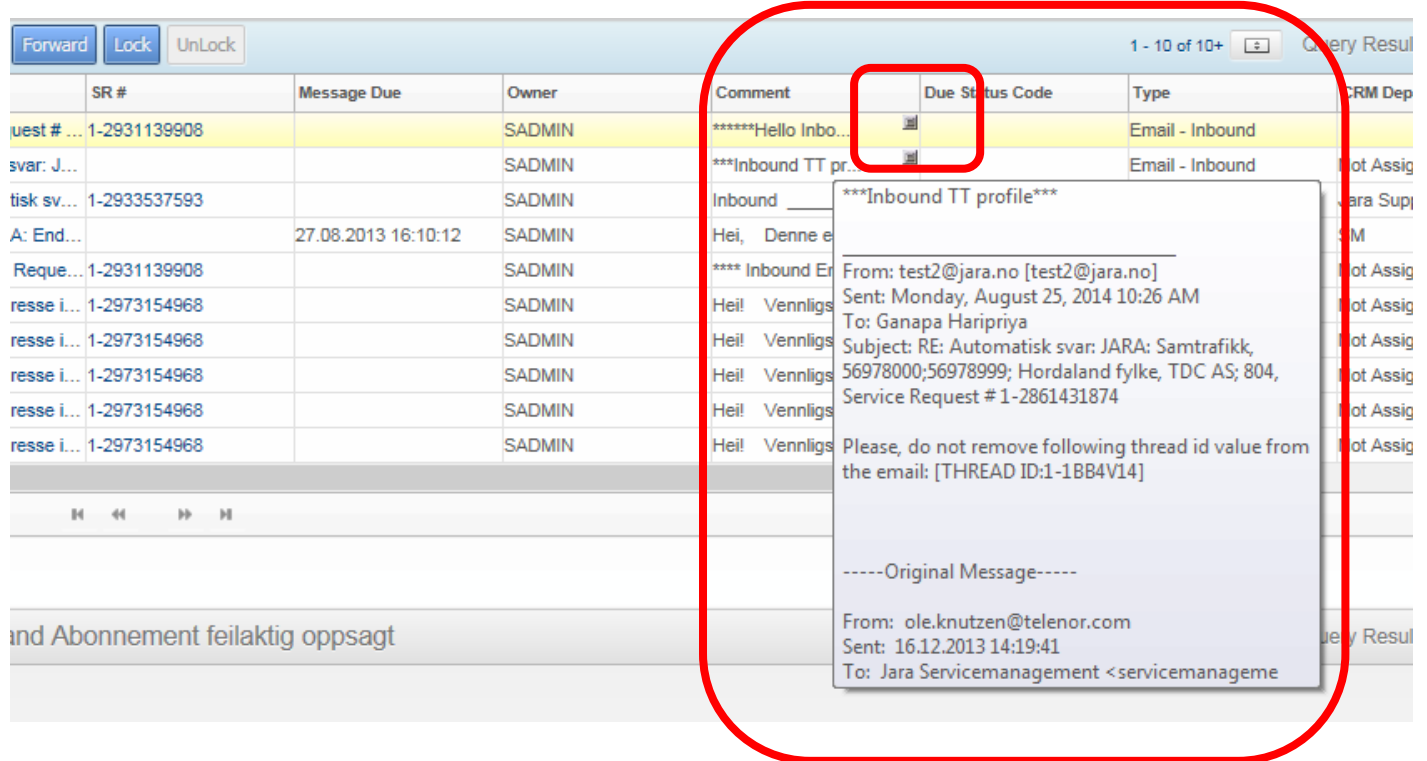

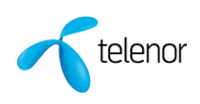

**Utvidelse av tekstfeltet i Form Applet kan variere i de forskjellige nettleserne. Under vises Mozilla Firefox, Chrome. Her utvides feltet ved å «klikke og dra» nederst i høyre hjørnet i feltet.** 

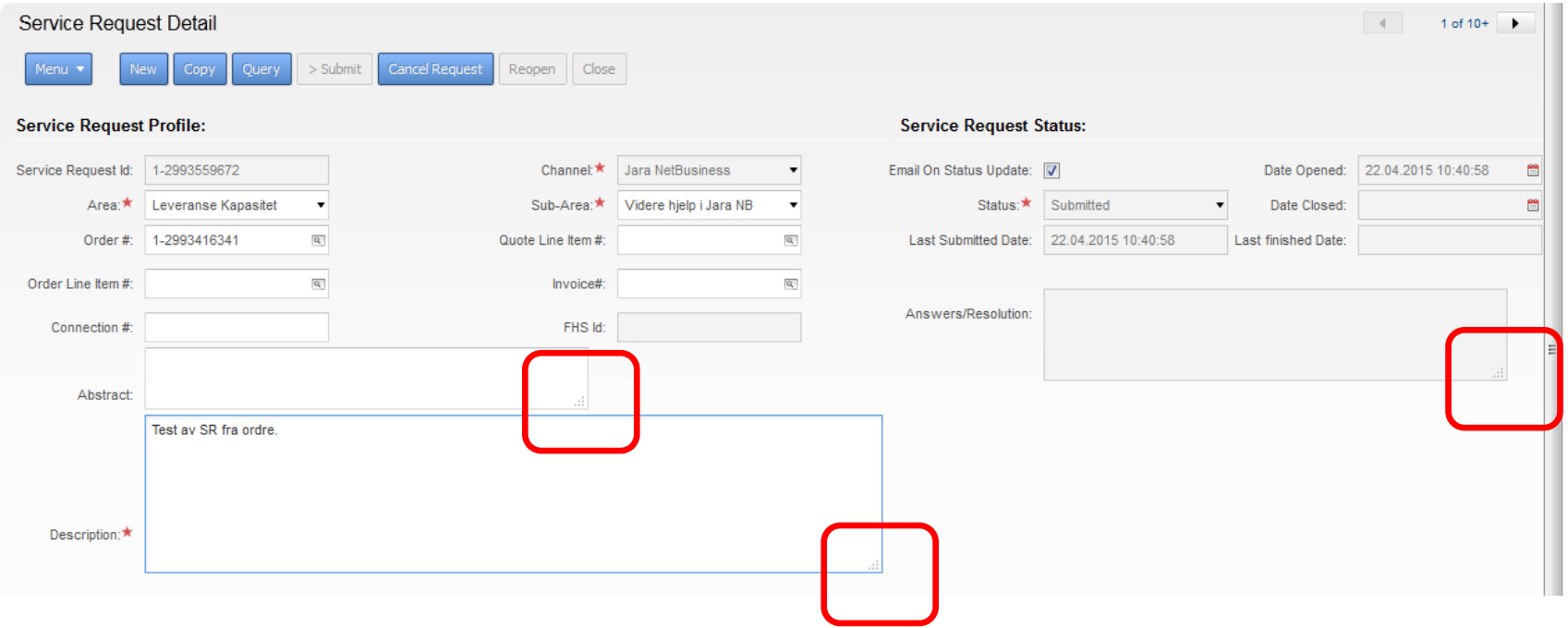

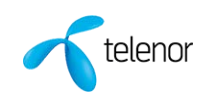

**New Query og Execute Query Icon er flyttet til venstre side i ny versjon**

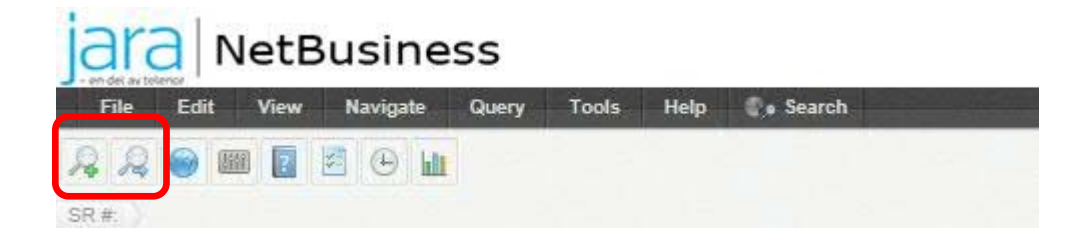

Open UI Application

Dagens Siebel Application  $\rightarrow$ 

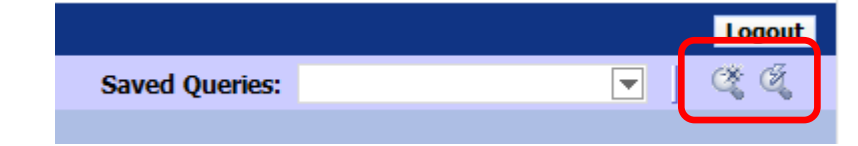

 $\leftarrow$ 

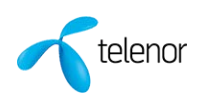

**Under List Applet view har nå en ny måte å søke opp ønskede linjer i tillegg til å benytte dagens søkemetode med Query.** 

**Søker kriteriet legges inn i første felt og i hvilket felt du ønsker å søke i, velges i nedtreksfeltet i andre feltet.**

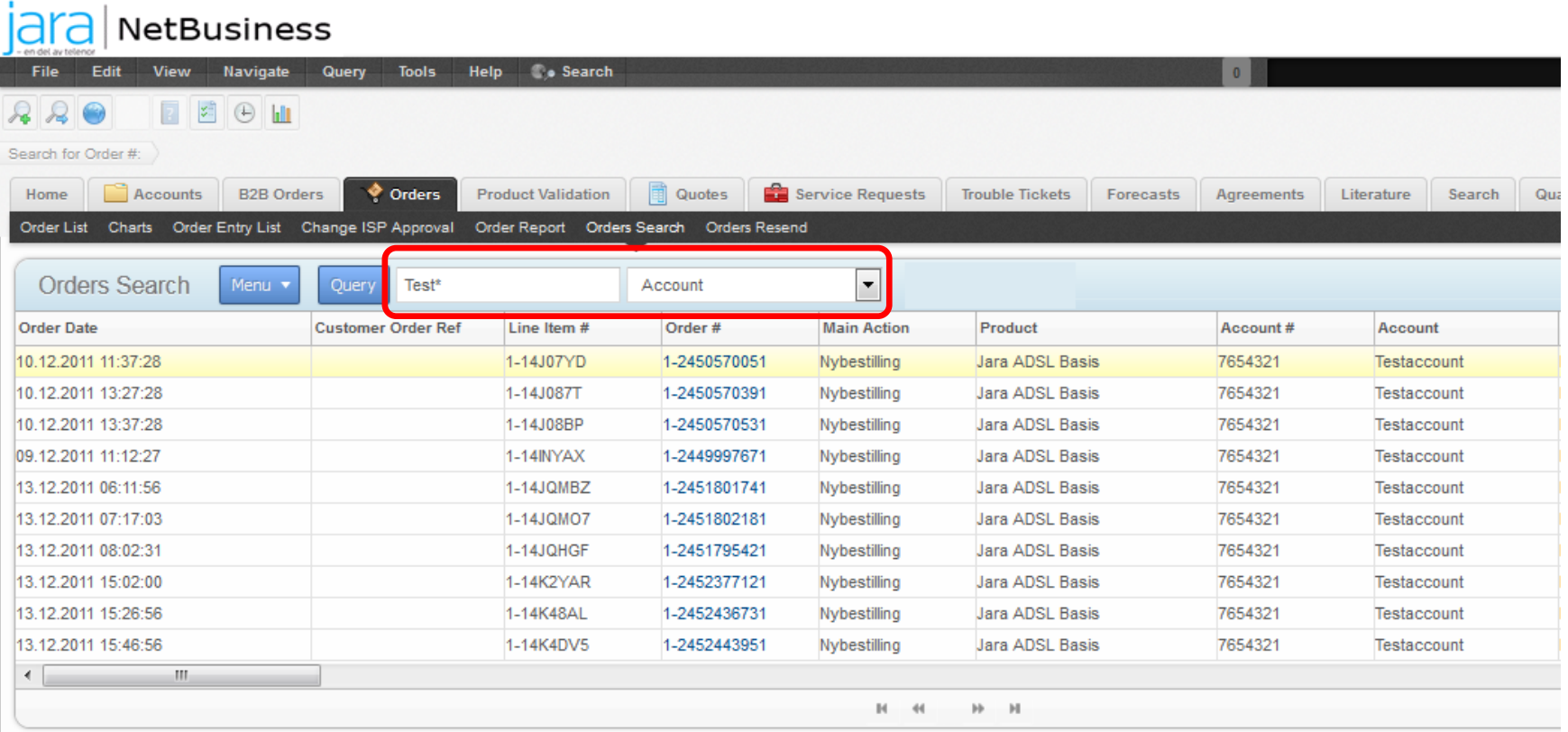

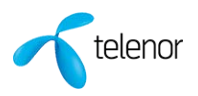

**Det er ingen store endringer i prosesser i ny versjon av Jara NetBusiness, men det er to endringer.**

**Product Configuration: Noen tilleggstjenester og attributter for noen produkter vil være synlig i Product Configuration, men sletting av disse vil ikke være mulig**

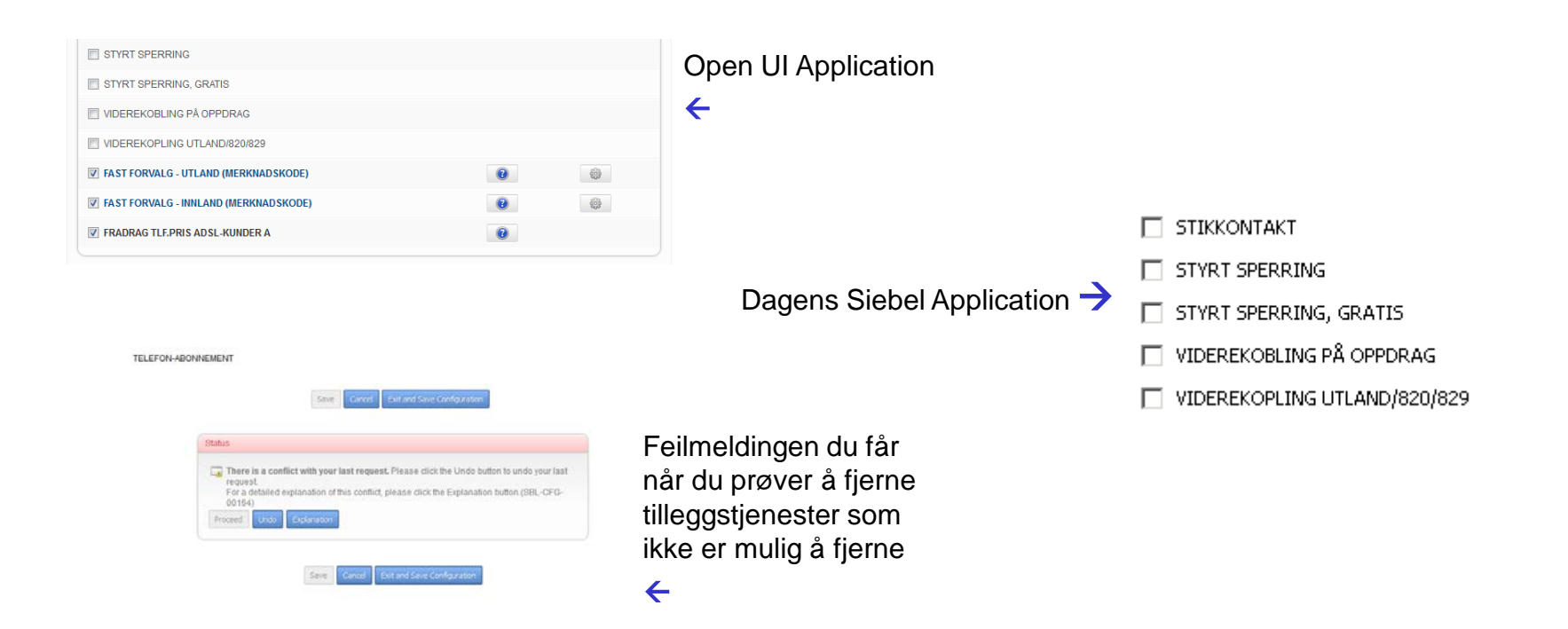

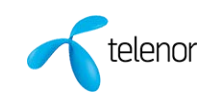

**Høyreklikk i List Applet view for å få opp «Menu» støttes ikke lengre i ny versjon. Menu knappen må benyttes. Som før kan hurtigtaster benyttes, men for enkelte er det kommet nye hurtigtaster.** 

**Eksempel:**

- Columns displayed : CTRL + SHIFT + K
- Record Count : CTRL + SHIFT + 3
- New Query :  $Alt + Q$
- Refine Query: Alt + G I gammel versjon: Alt + R

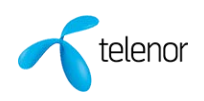

## <span id="page-19-0"></span>**Hurtigtaster i ny versjon - 1 av 3**

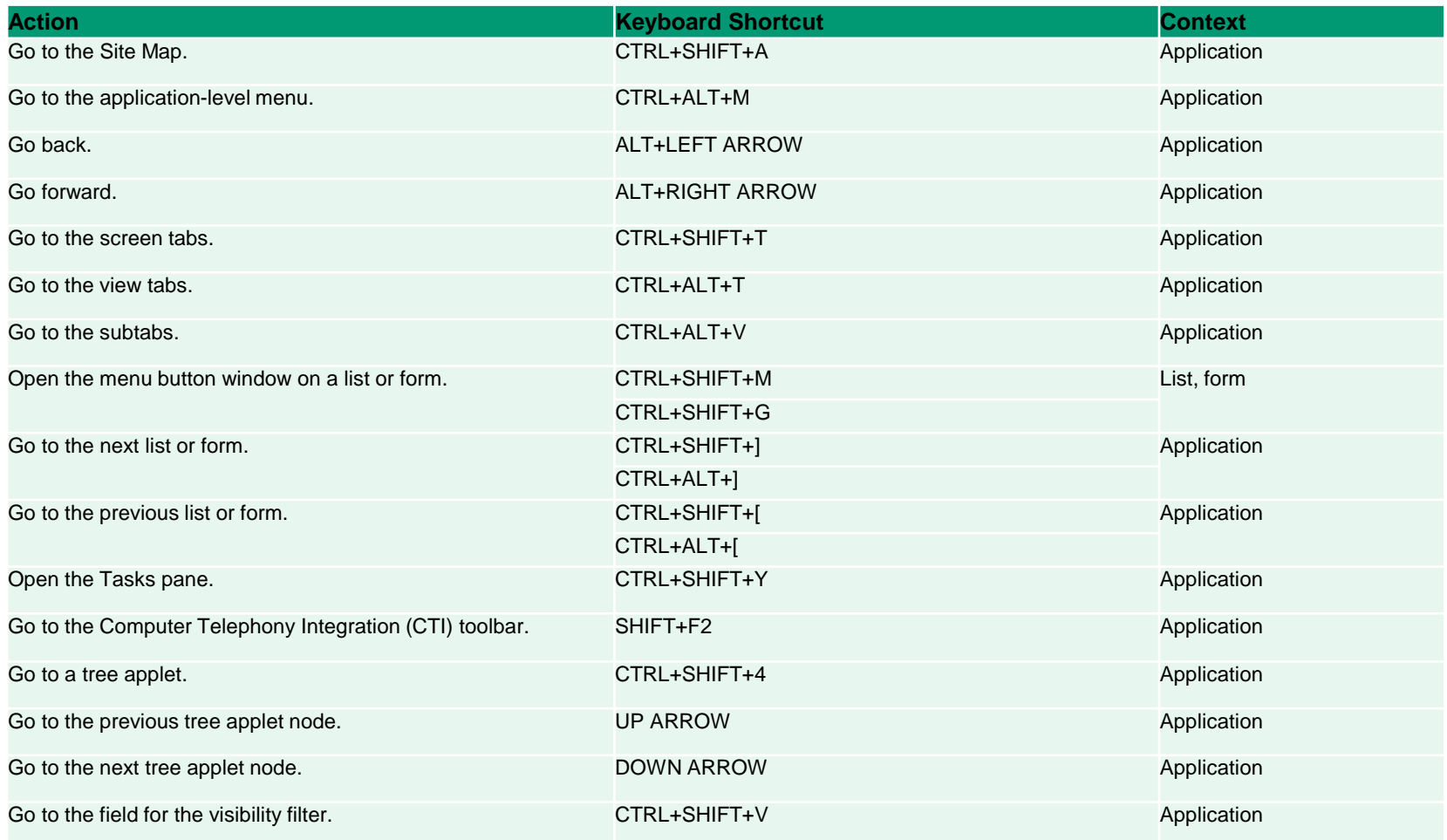

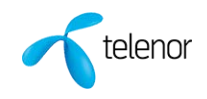

# **Hurtigtaster i ny versjon - 2 av 3**

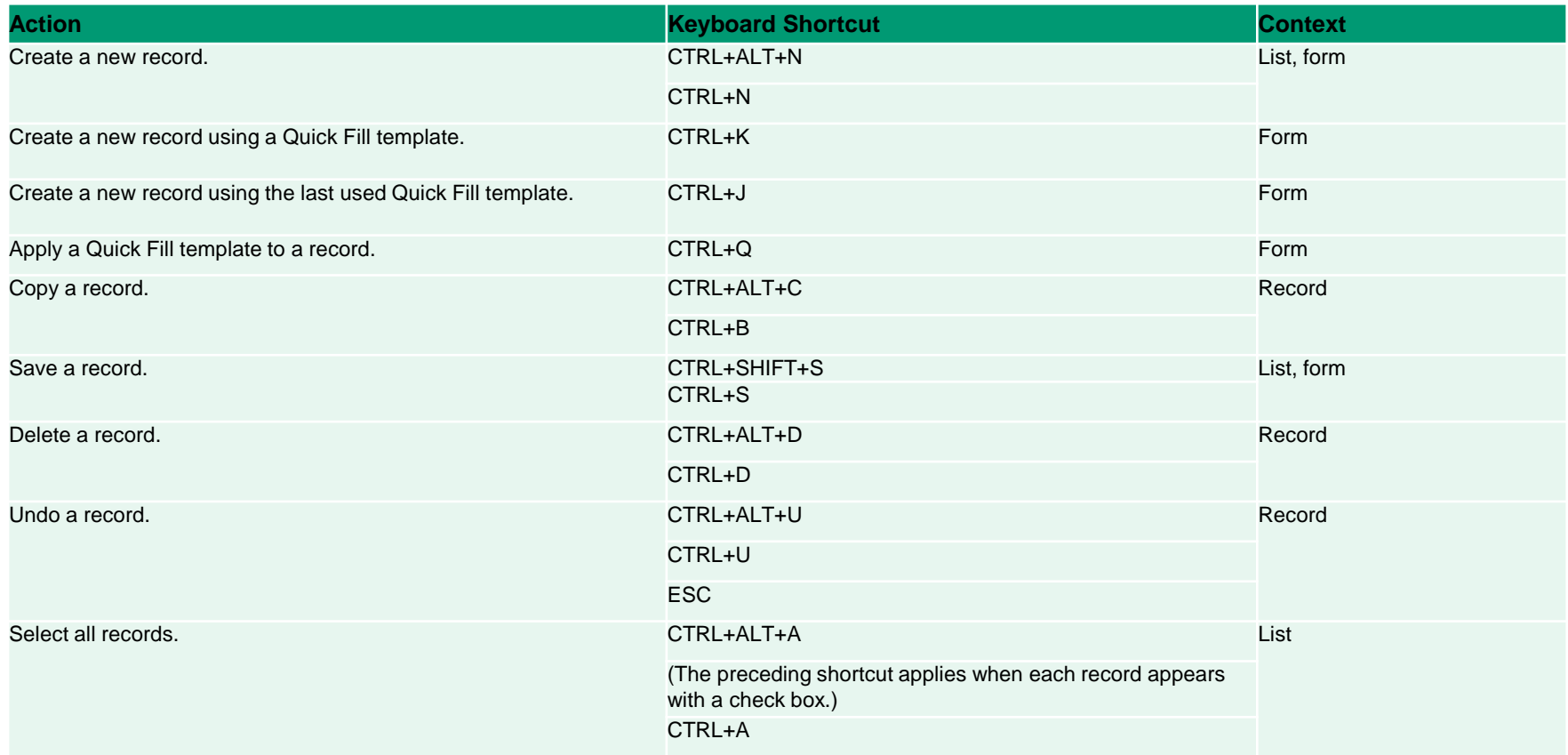

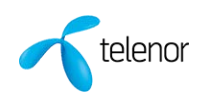

#### **Hurtigtaster i ny versjon - 3 av 3**

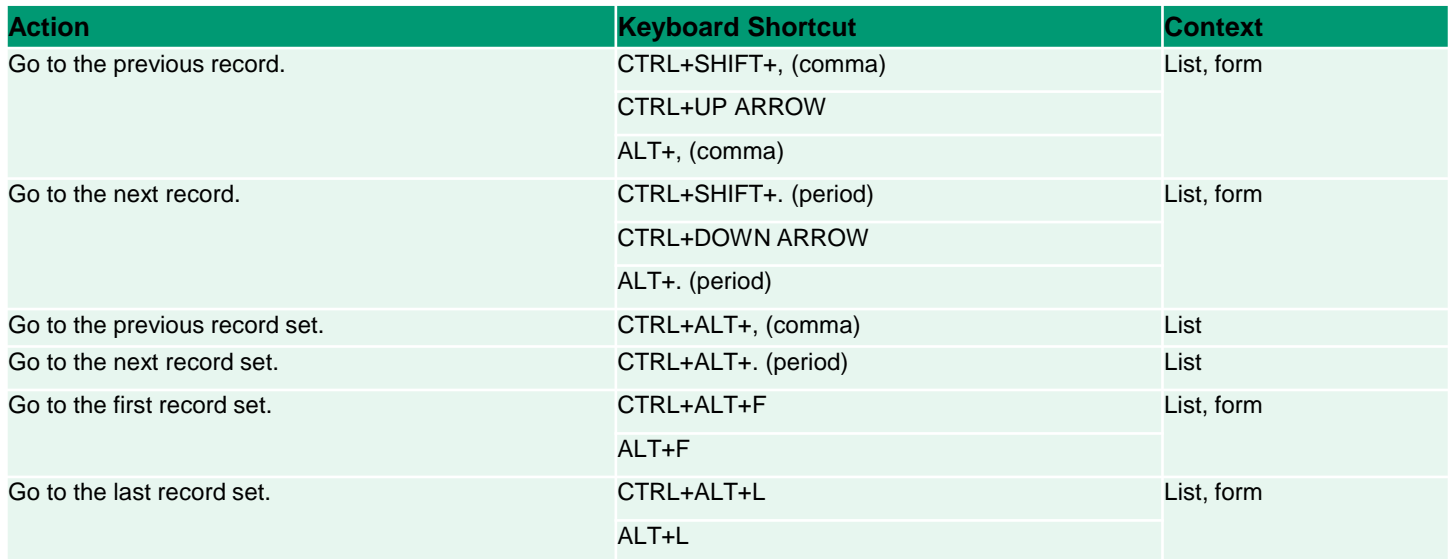

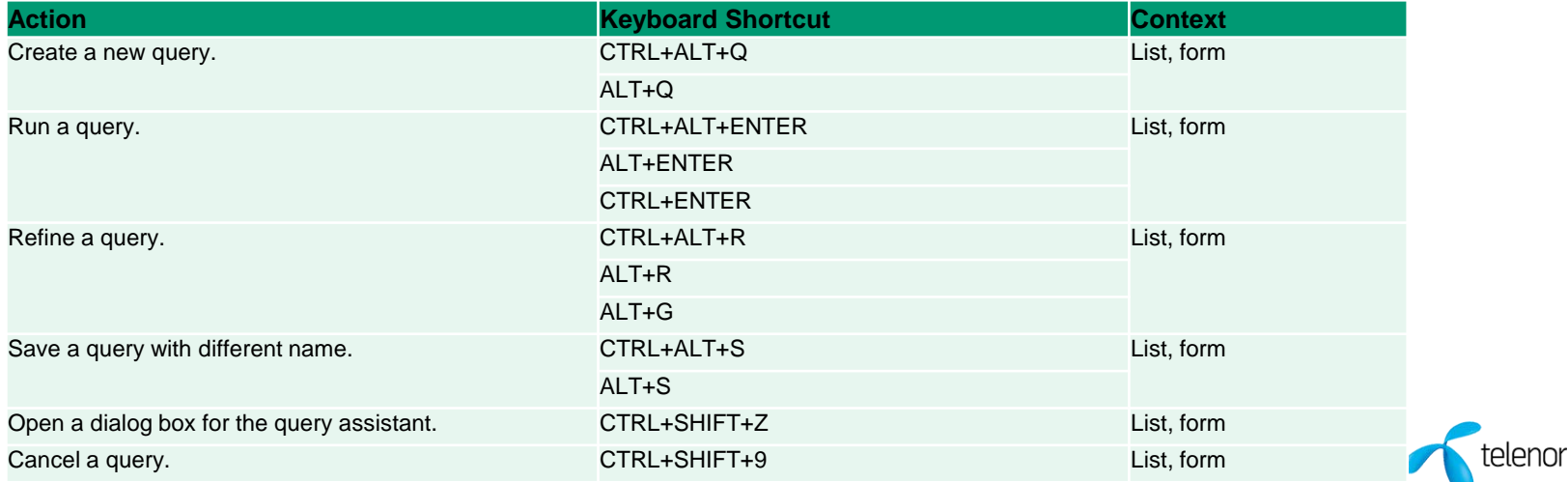